## **Online Giving Guide**

On the church's donation form, you can give a one-time gift, set up a recurring donation, or save payment methods to your profile. You don't need to download a new app or create an account; simply fill out the fields, and your information will be saved to your donor profile.

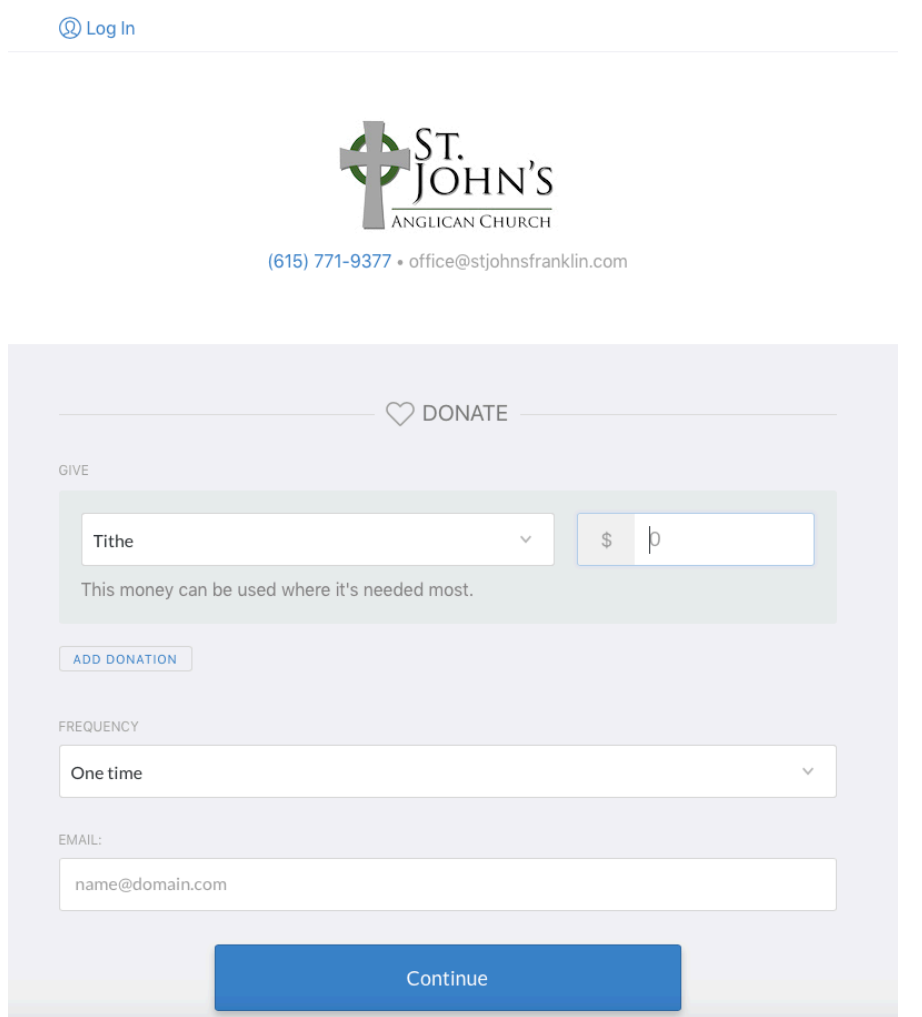

- 1. Enter the amount you'd like to give.
- 2. Select the fund you want to give to.
- 3. If you want to give to another fund, select add donation to donate to other funds while only accruing the processing fees on one donation.
- 4. Choose if this gift is One time, such as an offering given to a missionary, or if it's to be given Regularly, such as monthly tithe.
- 5. Enter your email address.
- 6. Select Continue to expand the section and choose your payment method.

## **Choose your Payment Method**

After entering your donation information you can choose if you'd like to give using your bank account, debit/credit card, and, on supported devices, Apple Pay.

If you've donated before, you can log in to give with a saved payment method. If this is your first time donating, or you haven't saved a payment method in the past, fill out your payment information by clicking Bank account or Debit/credit card.

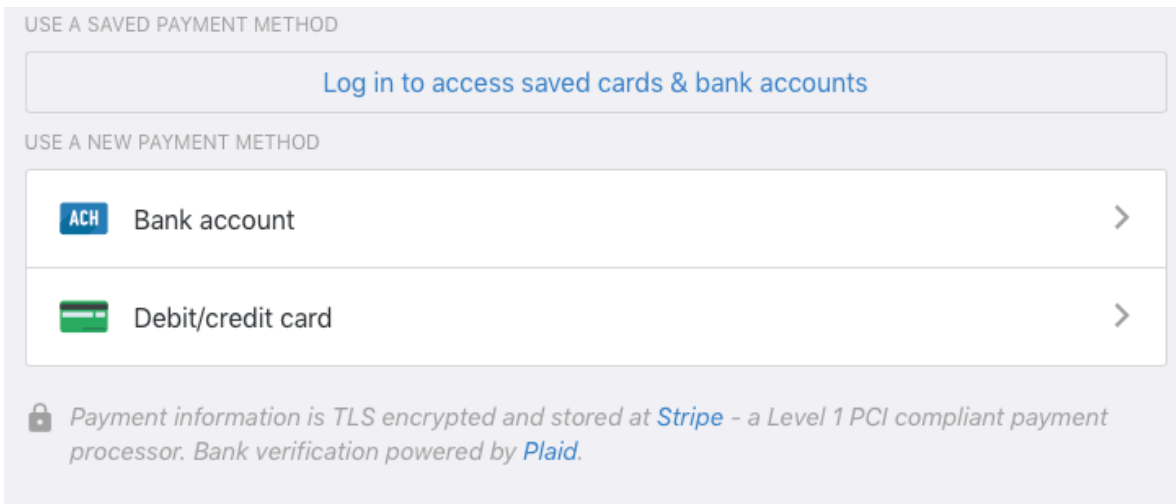

*\*\*When you give using a bank account, the processing fee for the donation will be lower than if you give with a debit or credit card. This means that your church will receive a larger percentage of your donation.\*\**